## **ログイン**

本学ホームページ⇒「教職員専用」⇒「TKUポータル」(**https://portal.tku.ac.jp/)**からアクセスできます。 ログインには本学ユーザIDとパスワードが必要です。

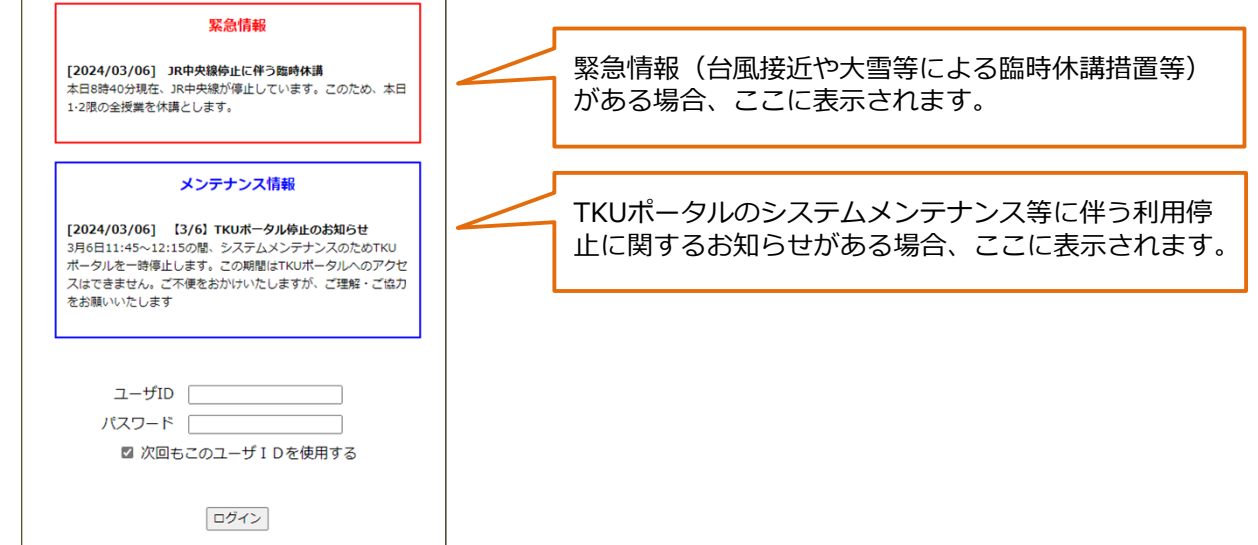

## **TKUポータルの画面構成**

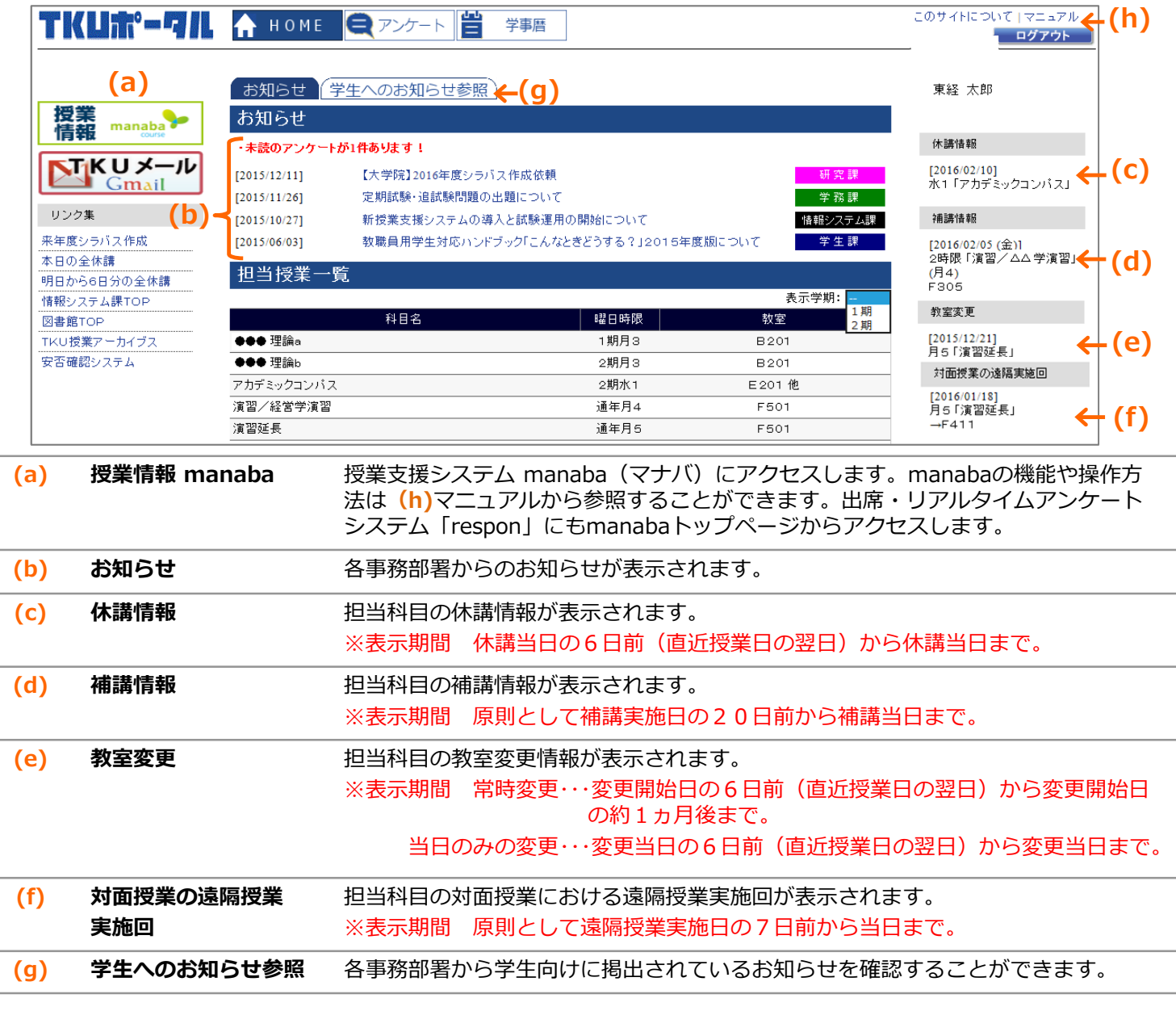

TKUポータルの推奨環境は、下記のとおりです。

OS : Windows 10/11, macOS12/13/14 ブラウザ︓WindowsはEdge,Chrome、 MacはSafari,Chrome ※スマートフォンも利用できますが、利用できる機能に制限があります。

新しいOSやブラウザが出た場合には、利用推奨環境が変更される場合があります。

## **注意事項**

- ・TKUポータルにログインするためには、TKU\_NETのユーザIDとパスワードが必要です。
- ・TKUポータル使用中は、ブラウザの「戻る」ボタンは使用しないでください。エラーの原因となります。
- ・TKUポータルを複数ウィンドウや複数タブを利用して操作しないでください。エラーの原因となります。
- ・ログインした状態で3時間以上画面操作をしないと自動的にログアウトされます。
- ・毎日AM3:00〜AM6:00は、システムバックアップ等が行われるため利用できません。これ以外の時間にTKUポータ ルを停止する場合は、TKUポータル「メンテナンス情報」にてお知らせします。

## **問い合わせ先**

情報システム課 (6号館5階)

https://www.tku.ac.jp/iss/ ※問い合わせ先、時間帯は上記URLのページ下部をご参照ください。

※パスワードを忘れた場合は再発行が必要となります。 なお、セキュリティの関係上、パスワードを電話でお知らせすることはできません。